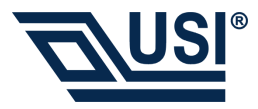

## USI WLAN Card 802.11b 2.4GHz **Quick Start Guide**

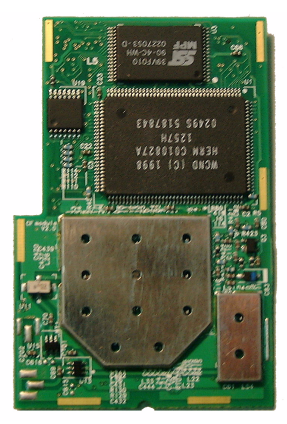

## **Configure the Wireless Network**

To configure the wireless network in a PocketPC environment:

- 1. Tap Start **->** Settings -> **System** tab.
- 2.Tap the **USI WLAN Card** icon to run the Wireless Networking Setting utility.
- 3. Select, add, or delete a profile:

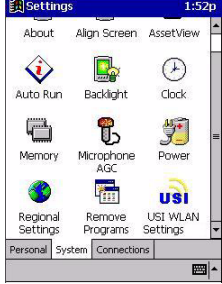

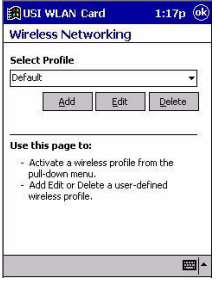

a. Select a profile from the drop-down menu, and tap **OK** to switch your station from one wireless network to another.